# Introduction aux systèmes informatiques

Laure Petrucci

IUT R&T Villetaneuse

<span id="page-0-0"></span>17 septembre 2010

- $1$  Historique et généralités
- 2 Systèmes de fichiers
- <sup>3</sup> [Commandes](#page-52-0) Unix
- 4 Entrées/sorties et processus
- 5 [Environnement utilisateur et scripts shell](#page-87-0)

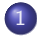

## Historique et généralités

- · Différentes générations
- **[Composants logiciels](#page-7-0)**

Systèmes de fichiers

### [Commandes](#page-52-0) UNIX

Entrées/sorties et processus

<span id="page-2-0"></span>5 [Environnement utilisateur et scripts shell](#page-87-0)

# $1^{$ <sub>ère</sub> génération (1950–1960) : exploitation porte ouverte

- Matériel : tubes (peu fiable, lent, encombrant)
- Programmes écrits directement en langage machine

<span id="page-3-0"></span>ENIAC (1946)

# $2^{\tiny \sf{eme}}$  génération  $(1958–1968)$  : *traitement par lots*

- Transistors, cicuits imprimés
- Premiers périphériques, cartes perforées, imprimantes, bandes
- Premiers systèmes d'exploitation

UNIVAC (1954)

3<sup>ème</sup> génération (1960–1970) : *multi-programmation* puis traitement partagé

- Processeurs d'entrées/sorties
- Multi-programmation : plusieurs activités progressent en parallèle
- Temps partagé : interactivité

# 4<sup>ème</sup> génération (1970–. . .) : *réseaux* et *systèmes répartis*

- 1969 : premier microprocesseur
- **e** Réseaux

# Logiciels exécutés

Applications : Outils achetés ou développés pour des besoins spécifiques Logiciels de base : Services adaptés à la résolution de problèmes usuels :

- Outils : éditeurs de texte, compilateurs, ...
- Services : gestionnaires de données, fenêtres, communications, . . .
- Système d'exploitation : chargement et lancement des programmes, gestion du processeur, des périphériques,

Exemples de systèmes d'exploitation : WINDOWS, UNIX

<span id="page-7-0"></span>. . .

## Interactions entre composants

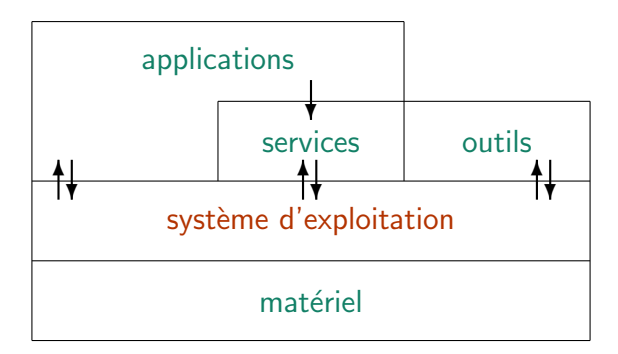

# Historique d'Unix

- **•** créé aux laboratoires Bell (USA) en 1969.
- o but : gestion d'un mini-ordinateur pour une petite équipe de programmeurs.
- intéresse rapidement universités puis constructeurs.
- **o** nombreuses versions : Linux, AIX, HPIX, SPIX, ...
- de nos jours :
	- respect de la norme  $\text{POSIX} \Rightarrow \text{compatibility}.$
	- interface graphique  $\Rightarrow$  convivialité.
- système multi-tâches, multi-utilisateurs

# Historique et généralités

## 2 Systèmes de fichiers

- **•** Fichiers et répertoires
- [Structure arborescente](#page-12-0)
- [Adressage des fichiers](#page-16-0)
- [Commandes de manipulation des fichiers](#page-22-0)
- **•** Méta-caractères
- [Montage de disques](#page-35-0)
- [Protection des fichiers](#page-39-0)
- Représentation des fichiers

# [Commandes](#page-52-0) UNIX

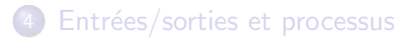

# <span id="page-10-0"></span>[Environnement utilisateur et scripts shell](#page-87-0)

## Fichiers et répertoires

Les documents sur lesquels on travaille sont stockés dans des fichiers.

Les fichiers peuvent être regroupés dans des dossiers (également appelés répertoires ou catalogues).

<span id="page-11-0"></span>L'ensemble des fichiers est stocké sur le disque selon une structure arborescente.

<span id="page-12-0"></span>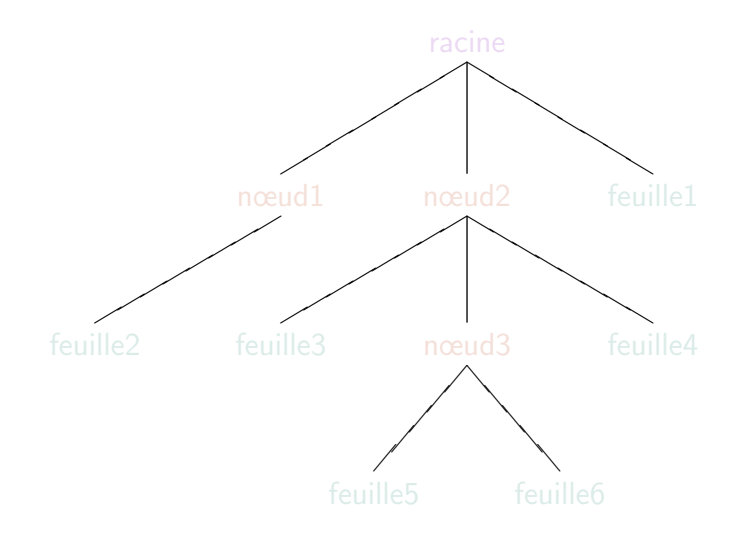

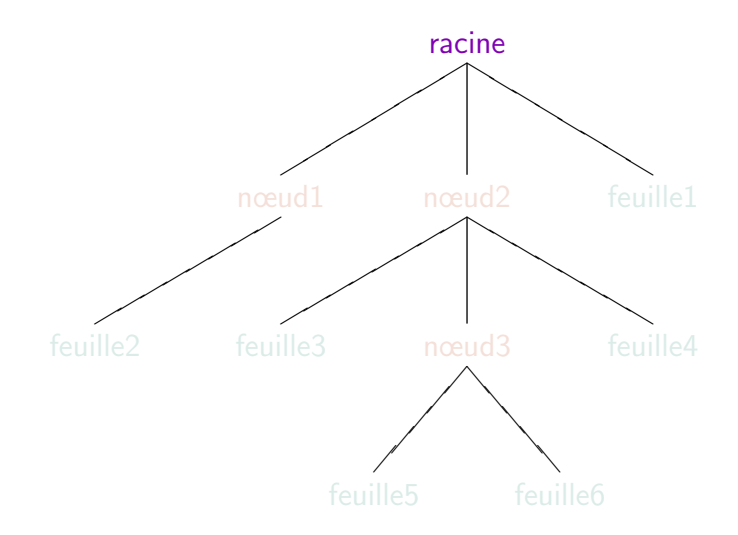

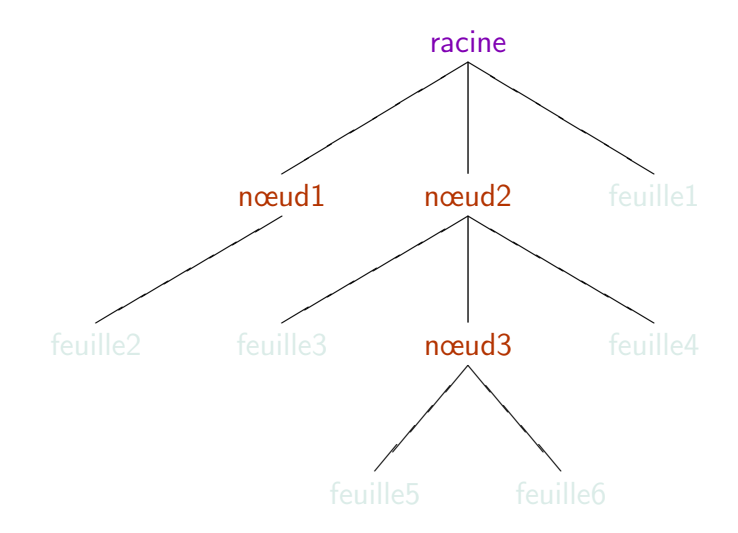

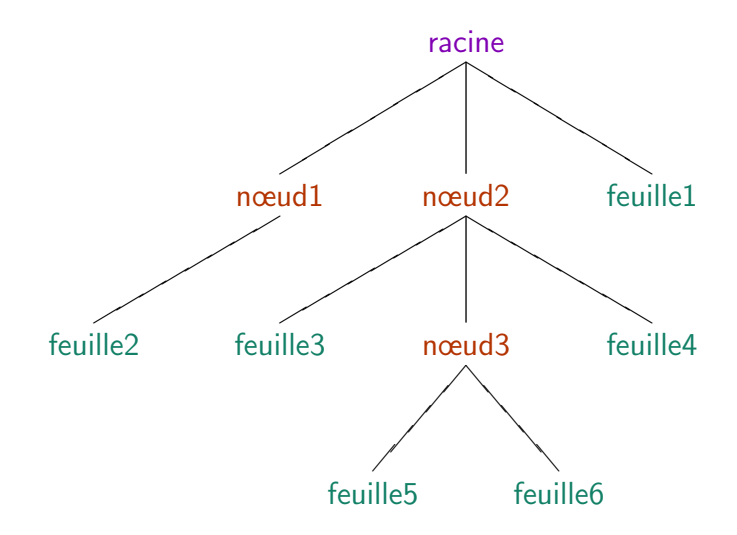

## Noms des fichiers

Les noms des fichiers comportent souvent une extension : le nom se termine par un . suivi de quelques lettres (par exemple .txt).

Sous WINDOWS, l'extension indique au système le type du fichier : texte, fichier lisible par un logiciel particulier, ...

<span id="page-16-0"></span>Sous Unix, l'extension sert principalement `a l'utilisateur pour se souvenir du type de fichier. Certains outils permettent d'associer une extension à une application particulière.

## Référence absolue

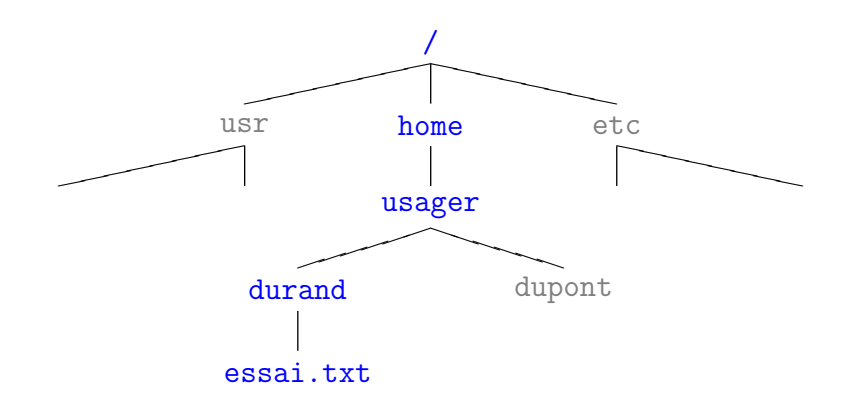

/home/usager/durand/essai.txt

## Référence absolue

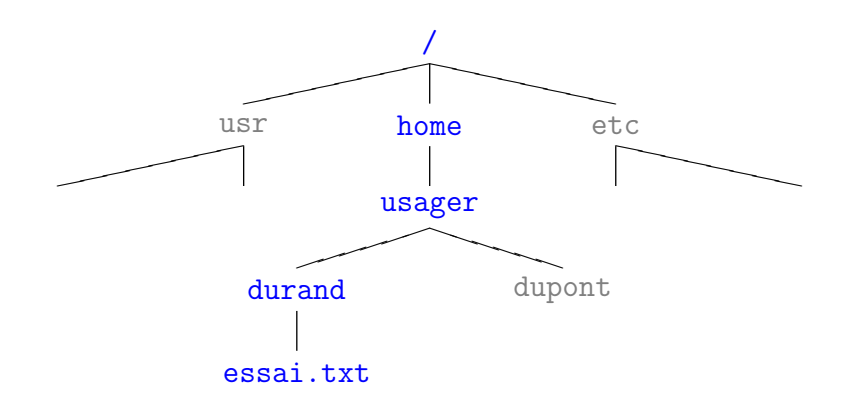

### /home/usager/durand/essai.txt

## Référence relative

Répertoire privé (home directory)

Répertoire de travail (working directory)

Répertoire courant référencé par .

Répertoire père référencé par ..

## Référence relative

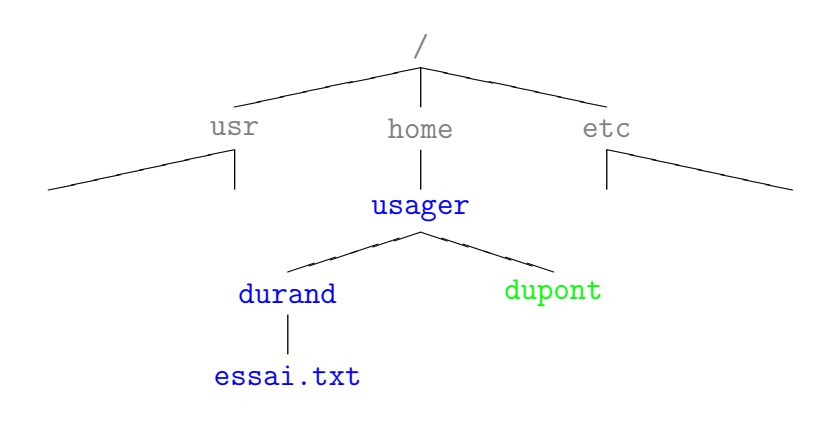

## Référence relative

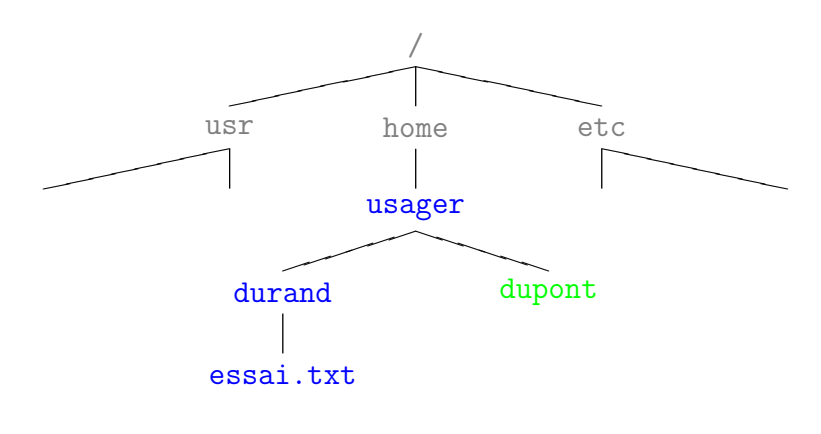

../durand/essai.txt

# Commandes de base

## pwd (print working directory)

pwd affiche la référence absolue du répertoire de travail.

Le répertoire de travail devient celui dont la référence est référence répertoire (référence absolue ou relative).

affiche, pour tout fichier ordinaire dans *liste\_références*, son nom, et pour tout répertoire dans liste références, son nom et son contenu.

affiche également des informations sur le fichier telles que sa taille, la date de dernière modification, ...

<span id="page-22-0"></span>

# Commandes de base

## pwd (print working directory)

pwd affiche la référence absolue du répertoire de travail.

## cd (change directory)

#### cd référence\_répertoire

Le répertoire de travail devient celui dont la référence est référence répertoire (référence absolue ou relative).

affiche, pour tout fichier ordinaire dans *liste\_références*, son nom, et pour tout répertoire dans liste références, son nom et son contenu.

affiche également des informations sur le fichier telles que sa taille, la date de dernière modification, ...

# Commandes de base

## pwd (print working directory)

pwd affiche la référence absolue du répertoire de travail.

## cd (change directory)

#### Cd référence répertoire

Le répertoire de travail devient celui dont la référence est référence répertoire (référence absolue ou relative).

## ls (list)

#### ls liste références

affiche, pour tout fichier ordinaire dans *liste\_références*, son nom, et pour tout répertoire dans liste\_références, son nom et son contenu.

#### $\log -1$  liste références

affiche également des informations sur le fichier telles que sa taille, la date de dernière modification, ...

### Démo

## Copie, renommage et suppression

## cp (copy)

#### cp ancien nouveau

copie le fichier de référence ancien dans un fichier de référence nouveau.

attribue au fichier de référence ancien nom la référence nouveau nom.

supprime toutes les références dans liste références.

## Copie, renommage et suppression

## cp (copy)

#### cp ancien nouveau

copie le fichier de référence ancien dans un fichier de référence nouveau.

### mv (move)

mv ancien nom nouveau nom

attribue au fichier de référence ancien nom la référence nouveau nom.

supprime toutes les références dans liste références.

## Copie, renommage et suppression

## cp (copy)

#### cp ancien nouveau

copie le fichier de référence ancien dans un fichier de référence nouveau.

### mv (move)

mv ancien nom nouveau nom

attribue au fichier de référence ancien nom la référence nouveau nom.

### rm (remove)

rm liste références

supprime toutes les références dans liste références.

### Démo

## Création et suppression de répertoire

### mkdir (make directory)

mkdir référence répertoire

crée un répertoire dont la référence est référence répertoire (référence absolue ou relative).

supprime tous les répertoires vides dont la référence est dans liste\_références.

## Création et suppression de répertoire

### mkdir (make directory)

mkdir référence répertoire

crée un répertoire dont la référence est référence répertoire (référence absolue ou relative).

### rmdir (remove directory)

rmdir liste références

supprime tous les répertoires vides dont la référence est dans liste références.

### Démo

## Méta-caractères

- \* : toute chaîne de caractères ne commençant pas par un .
- ? : un caractère quelconque
- $\left[ \ldots \right]$ : un caractère quelconque parmi ceux entre crochets.
- <span id="page-33-0"></span> $[c-i]$ : un caractère quelconque dans la plage allant du caractère c au caractère j.
- ${mod1, mot2, mot3}$  : une chaîne de caractères égale à mot1, ou mot2, ou mot3.

## Montage de disques

Arborescence unique : disque logique

Disques physiques : sous-arborescences

Monter un disque : inclure l'arborescence du disque physique dans l'arborescence générale.

mount disque point de montage

monte le *disque* à l'endroit référencé par *point de montage* dans l'arborescence générale.

Démonter un disque : retirer son arborescence de l'arborescence générale. umount disque démonte le *disque*.

# Montage de clé USB

<span id="page-35-0"></span>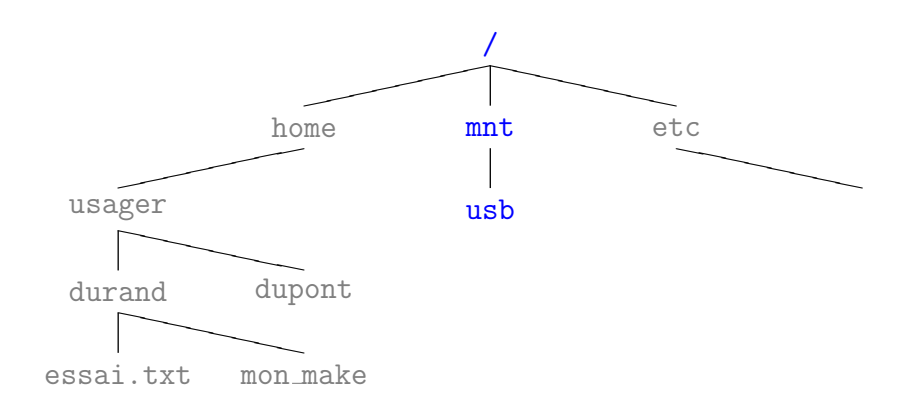
# Montage de clé USB

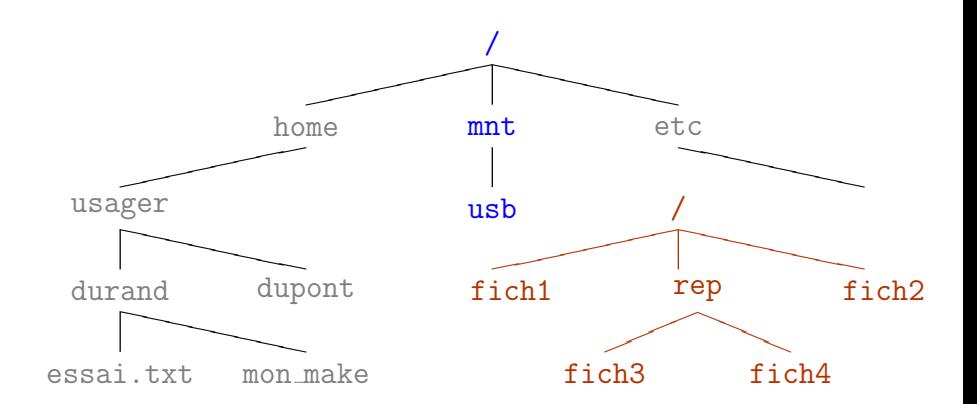

# Montage de clé USB

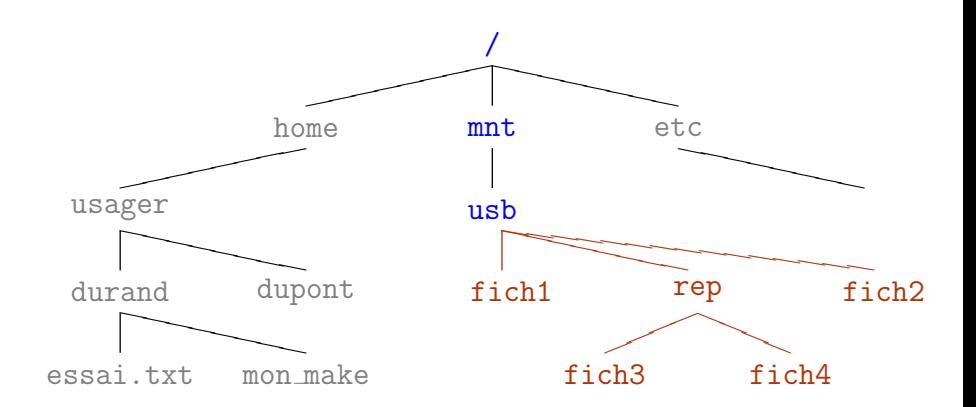

Tout utilisateur :

- $\bullet$  possède un numéro d'utilisateur (uid user identification)
- appartient à au moins un groupe (gid group identification).

Il y a 3 types d'utilisateurs de fichiers :

- · propriétaire (user) : l'utilisateur propriétaire du fichier.
- **o** groupe (group) : les utilisateurs appartenant au même groupe que le fichier.
- autres (other) : tous les autres utilisateurs.

A chaque fichier sont associés différents droits :

- **·** lecture (read) : possibilité de lire le fichier ou de regarder le contenu du répertoire.
- écriture (write) : possibilité d'écrire le fichier ou d'écrire des fichiers dans le répertoire.
- **e** exécution (execute) : possibilité d'exécuter le fichier ou de traverser le répertoire.

Il y a 3 types d'utilisateurs de fichiers :

- **·** propriétaire (user) : l'utilisateur propriétaire du fichier.
- **groupe** (group) : les utilisateurs appartenant au même groupe que le fichier.
- autres (other) : tous les autres utilisateurs.

A chaque fichier sont associés différents droits :

- **e** lecture (read) : possibilité de lire le fichier ou de regarder le contenu du répertoire.
- $\bullet$  écriture (write) : possibilité d'écrire le fichier ou d'écrire des fichiers dans le répertoire.
- **e** exécution (execute) : possibilité d'exécuter le fichier ou de traverser le répertoire.

9 couples (type d'utilisateur, droit d'accès au fichier)

 $\Rightarrow$  les droits d'accès sont codés sur 9 bits (ils sont indiqués par la commande  $ls -1$ ).

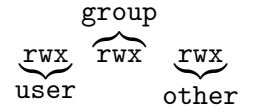

Codage en octal :

 $rwxr-x--- = 111101000 = 750$ 

# Modification des droits d'accès

## chmod (change mode)

chmod protections liste fichiers

Pour chaque fichier référencé dans *liste fichiers*, les protections du fichier deviennent *protections*.

Les protections peuvent être caractérisées de 2 manières :

- code octal
- utilisateur opération droits Où :

```
utilisateur : u (user), g (group), o (other)
opération : + (ajout), - (suppression), = (égale)
    d_{\text{roits}}: \mathbf r (read), \mathbf w (write), \mathbf x (execute)
```
# Changements de propriétaire et de groupe

## chown (change owner)

#### chown utilisateur liste fichiers

Pour chaque fichier référencé dans *liste fichiers*, le propriétaire du fichier devient utilisateur.

#### chown utilisateur.groupe liste fichiers

change également le groupe auquel le fichier appartient.

### chown  $-R$  utilisateur.groupe liste\_fichiers

Avec l'option  $-R$ , la modification est également apportée aux fichiers contenus dans les répertoires de liste fichiers.

change le groupe auxquels les fichiers de liste fichiers appartiennent.

# Changements de propriétaire et de groupe

## chown (change owner)

### chown utilisateur liste fichiers

Pour chaque fichier référencé dans *liste fichiers*, le propriétaire du fichier devient utilisateur.

#### chown utilisateur.groupe liste fichiers

change également le groupe auquel le fichier appartient.

### chown  $-R$  utilisateur.groupe liste\_fichiers

Avec l'option  $-R$ , la modification est également apportée aux fichiers contenus dans les répertoires de liste fichiers.

## chgrp (change group)

### chgrp groupe liste fichiers

change le groupe auxquels les fichiers de liste fichiers appartiennent.

# Autres permissions

## 3 bits spéciaux :

set-uid permet d'exécuter un fichier avec les privilèges de son propriétaire et non pas ceux de l'utilisateur qui lance l'exécution.

set-gid même chose avec le groupe.

bit de collage (sticky bit) assure le maintien de l'exécutable en mémoire même lorsqu'aucune exécution n'est en cours.

# Types de fichiers

- fichiers ordinaires : programmes, données. Un fichier est décrit par un i-nœud.
	- répertoires : ensemble de fichiers. Le contenu d'un répertoire est un ensemble de couples (nom fichier,i-nœud).
- fichiers spéciaux : spécifient les périphériques. Ces fichiers sont vus par l'utilisateur comme des fichiers ordinaires.

## Structure d'un i-nœud

 $i$ -nœud  $i$  descripteur de fichier

- **o** taille en nombre d'octets
- adresse sur le disque
- · identification du propriétaire
- **•** permissions d'accès : lecture, écriture, exécution
- type de fichier
- o date de dernière modification
- **o** compteur de références

Un lien permet de désigner un fichier à partir de plusieurs endroits différents dans l'arborescence, et éventuellement avec des noms différents. compteur de références  $=$  nombre de façons de désigner un même fichier. La suppression d'un fichier n'est effective que lorsque le compteur de références est nul.

crée un lien de référence *nouveau* vers le fichier de référence *ancien*.

Un lien permet de désigner un fichier à partir de plusieurs endroits différents dans l'arborescence, et éventuellement avec des noms différents. compteur de références  $=$  nombre de façons de désigner un même fichier. La suppression d'un fichier n'est effective que lorsque le compteur de références est nul.

## ln (link)

ln ancien nouveau

crée un lien de référence *nouveau* vers le fichier de référence *ancien*.

# Exemple de lien

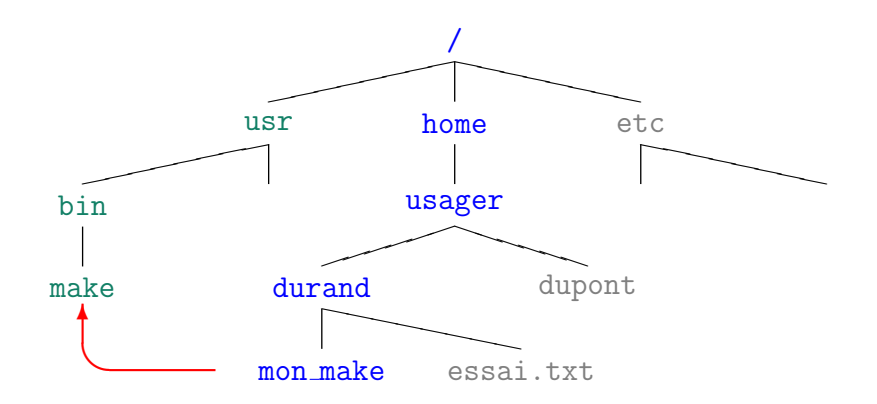

## Historique et généralités

## Systèmes de fichiers

## [Commandes](#page-52-0) UNIX

- [Manuel en ligne](#page-53-0)
- [Visualisation de fichiers](#page-54-0)
- [Manipulation de lignes de fichier](#page-57-0)
- [Recherche de fichiers](#page-62-0)

## Entrées/sorties et processus

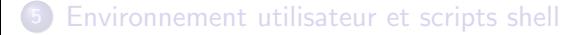

## Manuel en ligne

#### man comm

affiche page à page le chapitre du manuel sur la commande comm.

### man  $-k$  sujet

<span id="page-52-0"></span>permet d'obtenir une documentation sur le sujet.

# Visualisation de fichiers

more liste fichiers

affiche page à page le contenu des fichiers référencés dans liste fichiers.

#### cat liste fichiers

affiche sur la sortie standard le contenu des fichiers dans liste fichiers, ou reproduit l'entrée standard si la liste est vide.

affiche les lignes de *fichier1* et *fichier2* qui diffèrent.

affiche les premières lignes des fichiers référencés.

affiche les dernières lignes des fichiers référencés.

<span id="page-53-0"></span>

Laure Petrucci **Introduction aux systèmes informatiques 17 septembre 2010** 39 / 87

# Visualisation de fichiers

more liste fichiers

affiche page à page le contenu des fichiers référencés dans *liste fichiers*.

#### cat liste fichiers

affiche sur la sortie standard le contenu des fichiers dans liste fichiers, ou reproduit l'entrée standard si la liste est vide.

diff fichier1 fichier2

affiche les lignes de *fichier1* et *fichier2* qui diffèrent.

affiche les premières lignes des fichiers référencés.

affiche les dernières lignes des fichiers référencés.

<span id="page-54-0"></span>

# Visualisation de fichiers

more liste fichiers

affiche page à page le contenu des fichiers référencés dans *liste fichiers*.

#### cat liste fichiers

affiche sur la sortie standard le contenu des fichiers dans *liste\_fichiers*, ou reproduit l'entrée standard si la liste est vide.

diff fichier1 fichier2

affiche les lignes de *fichier1* et *fichier2* qui diffèrent.

#### head liste fichiers

affiche les premières lignes des fichiers référencés.

### tail liste\_fichiers

affiche les dernières lignes des fichiers référencés.

### WC liste\_fichiers (word count)

affiche sur la sortie standard le nombre de lignes, mots et caractères des fichiers dans *liste fichiers*, ou de l'entrée standard si la liste est vide.

copie son entrée standard sur sa sortie standard en remplaçant toutes les occurrences de chaîne1 par chaîne2.

### WC liste\_fichiers (word count)

affiche sur la sortie standard le nombre de lignes, mots et caractères des fichiers dans *liste fichiers*, ou de l'entrée standard si la liste est vide.

### tr chaîne1 chaîne2 (transpose)

<span id="page-57-0"></span>copie son entrée standard sur sa sortie standard en remplaçant toutes les occurrences de chaîne1 par chaîne2.

#### cut options liste fichiers

imprime sur la sortie standard, les parties de lignes des fichiers référencés, comme spécifié par les options.

## $cut -d - f3$  fich.txt

sélectionne, dans le fichier fich.txt le troisième champ (option  $-f3$ , f=field) de chaque ligne, les champs étant délimités par des . (option  $-d.$ , d=delimiter).

trie les lignes des fichiers référencés. Attention : s'il y a plusieurs fichiers, leurs lignes sont mélangées.

quand plusieurs lignes identiques se suivent, n'en garde qu'une. Donc, supprime les lignes dupliquées dans un fichier trié.

#### cut options liste fichiers

imprime sur la sortie standard, les parties de lignes des fichiers référencés, comme spécifié par les options.

## $cut -d - f3$  fich.txt

sélectionne, dans le fichier fich.txt le troisième champ (option  $-f3$ , f=field) de chaque ligne, les champs étant délimités par des . (option  $-d.$ ,  $d=$ delimiter).

#### sort liste fichiers

trie les lignes des fichiers référencés. Attention : s'il y a plusieurs fichiers, leurs lignes sont mélangées.

quand plusieurs lignes identiques se suivent, n'en garde qu'une. Donc, supprime les lignes dupliquées dans un fichier trié.

#### cut options liste fichiers

imprime sur la sortie standard, les parties de lignes des fichiers référencés, comme spécifié par les options.

## cut -d. -f3 fich.txt

sélectionne, dans le fichier fich.txt le troisième champ (option  $-f3$ , f=field) de chaque ligne, les champs étant délimités par des . (option  $-d.$ ,  $d=$ delimiter).

#### sort liste fichiers

trie les lignes des fichiers référencés. Attention : s'il y a plusieurs fichiers, leurs lignes sont mélangées.

### uniq liste fichiers

quand plusieurs lignes identiques se suivent, n'en garde qu'une. Donc, supprime les lignes dupliquées dans un fichier trié.

# Recherche de fichiers

grep chaîne liste\_fichiers

recherche, dans les fichiers référencés, les lignes contenant chaîne.

recherche tous les fichiers de la sous-arborescence de *répertoire* satisfaisant les *critères* indiqués.

### find  $\sim$  -name "t\*a\*"

recherche, dans l'arborescence de l'utilisateur, tous les fichiers dont le nom commence par t et contient a.

## find  $\sim$  -name "t\*a\*" -exec grep coucou  $\{\}\ \$ ;

recherche, dans l'arborescence de l'utilisateur, tous les fichiers dont le nom commence par t et contient a. Puis, parmi les fichiers dont le nom convient, sélectionne ceux contenant la chaîne de caractères coucou.

# Recherche de fichiers

grep chaîne liste\_fichiers

recherche, dans les fichiers référencés, les lignes contenant chaîne.

find répertoire critères

recherche tous les fichiers de la sous-arborescence de répertoire satisfaisant les *critères* indiqués.

```
find \sim -name "t*a*"
```
recherche, dans l'arborescence de l'utilisateur, tous les fichiers dont le nom commence par t et contient a.

## find  $\sim$  -name "t\*a\*" -exec grep coucou  $\{\}\ \rangle$ ;

<span id="page-62-0"></span>recherche, dans l'arborescence de l'utilisateur, tous les fichiers dont le nom commence par t et contient a. Puis, parmi les fichiers dont le nom convient, sélectionne ceux contenant la chaîne de caractères coucou.

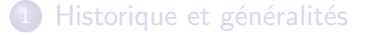

Systèmes de fichiers

## [Commandes](#page-52-0) UNIX

## (4) Entrées/sorties et processus

- · Entrées/sorties, redirections
- **[Processus](#page-71-0)**
- **•** [Signaux](#page-85-0)

5 [Environnement utilisateur et scripts shell](#page-87-0)

# Entrées/sorties

- **Entrées : données fournies à une commande**
- Sorties : ce qui est écrit par la commande

<span id="page-64-0"></span>Les entrées et sorties se font a priori sur des canaux spécifiques : entrée standard associée au clavier sortie standard associée à l'écran sortie erreur standard également associée à l'écran

# Entrées/sorties

- **Entrées : données fournies à une commande**
- Sorties : ce qui est écrit par la commande

<span id="page-65-0"></span>Les entrées et sorties se font a priori sur des canaux spécifiques : entrée standard associée au clavier sortie standard associée à l'écran sortie erreur standard également associée à l'écran

## Redirections : pourquoi ?

On peut vouloir modifier les entrées/sorties, parce que, par exemple :

- **e** les entrées sont contenues dans un fichier
- **e** les sorties sont trop longues pour être lues à l'écran, donc on veut les mettre dans un fichier

 $\Rightarrow$  on redirige le canal associé.

## Redirection des entrées

## Redirection de l'entrée standard

comm < nom fichier

La commande comm prend ses entrées dans le fichier référencé par nom fichier.

## Redirection des sorties

## Redirection de la sortie standard

#### comm > nom fichier

redirige les sorties de la commande *comm* sur le fichier référencé par nom fichier. Ce fichier est créé s'il n'existe pas ou écrasé s'il existe déjà.

#### comm >> nom fichier

redirige les sorties de la commande *comm* sur le fichier référencé par nom fichier. Ce fichier est créé s'il n'existe pas ou les sorties sont écrites à la fin du fichier s'il existe déjà.

redirige les erreurs générées lors de l'exécution de la commande *comm*.

## Redirection des sorties

## Redirection de la sortie standard

#### comm > nom fichier

redirige les sorties de la commande *comm* sur le fichier référencé par nom fichier. Ce fichier est créé s'il n'existe pas ou écrasé s'il existe déjà.

#### comm >> nom fichier

redirige les sorties de la commande *comm* sur le fichier référencé par nom fichier. Ce fichier est créé s'il n'existe pas ou les sorties sont écrites à la fin du fichier s'il existe déjà.

## Redirection de la sortie erreur standard

comm 2> nom fichier

redirige les erreurs générées lors de l'exécution de la commande *comm*.

- Un processus est l'activité liée à l'exécution d'un programme.
- Un utilisateur peut avoir plusieurs processus en cours à un instant donné.
- Les différents processus existant à un instant donné sont indépendants et le processeur leur est attribué de façon imprévisible pour l'utilisateur.
- Un interpréteur de commandes (shell) est lancé lorsqu'un utilisateur se connecte.

## Exécution de commandes

Deux cas possibles :

commande interne : l'action est exécutée par l'interpréteur de commandes lui-même ;

<span id="page-71-0"></span>commande externe : le nom de l'action est le nom d'un fichier contenant un programme exécutable. Le processus shell est dupliqué, et sa copie est remplacée par l'exécutable de la commande. Le processus d'origine attend la fin de l'exécution de la commande.
## Exécution de commande externe

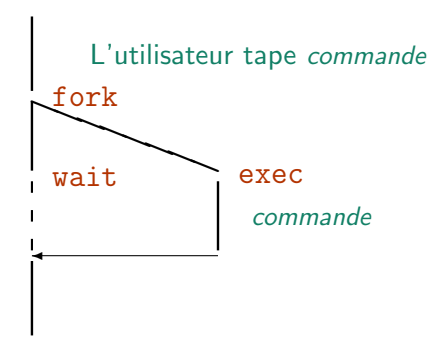

## Enchaînements de processus

- o séquentiel : comm1 ; comm2
- o parallèle : comm1 | comm2
- o tâche de fond : commande &

## Enchaînement séquentiel

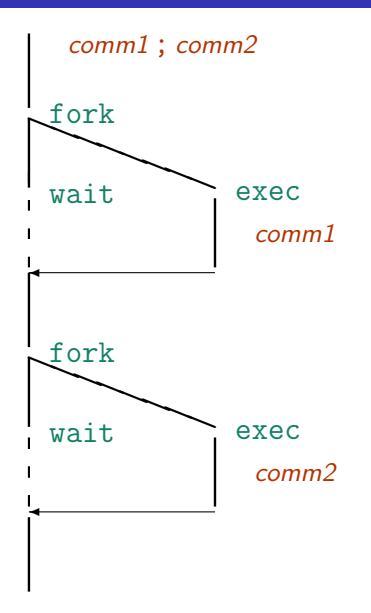

## Enchaînement parallèle — tubes

Dans comm1 | comm2, | représente un tube (pipe) : les sorties de comm1 sont les entrées de comm2.

## Enchaînement parallèle

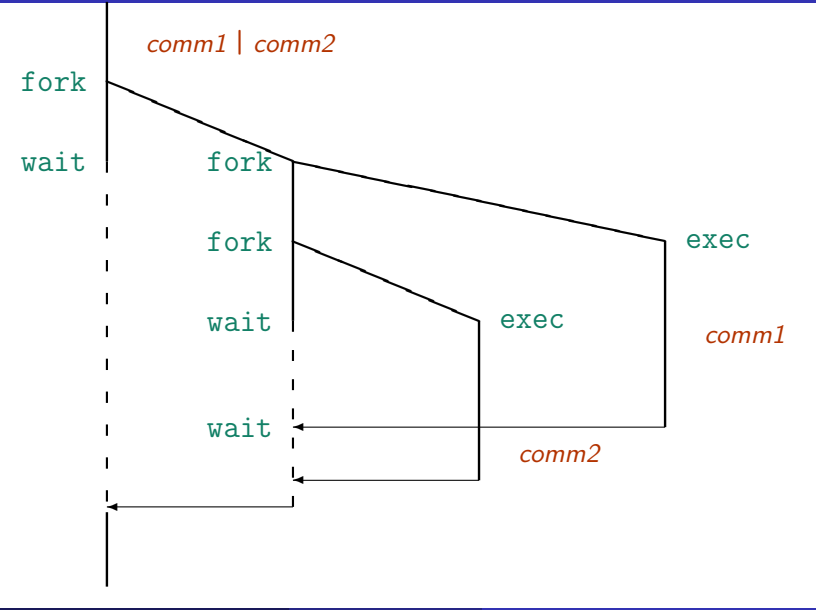

## Tâches de fond

commande & lance la commande commande en tâche de fond : l'interpréteur n'attend pas la fin de l'exécution de la commande et permet de relancer immédiatement une autre commande. Le système affiche le numéro du processus créé.

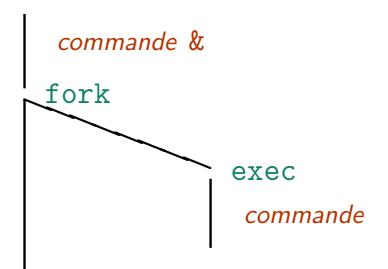

## Suspension et reprise

La suspension d'un processus qui s'exécute en avant-plan s'effectue en appuyant sur les touches <CTRL>-z.

La reprise d'une tâche suspendue peut se faire de deux manières :  $fg$  (foreground) relance la tâche dans le terminal; bg (background) relance la tâche en tâche de fond.

L'arrêt complet du processus s'effectue en utilisant la commande kill.

Attention : lorsque l'on a appuyé sur <CTRL>-z, on a l'impression que le processus est mort. Ce n'est pas le cas, il est seulement suspendu.

## Gestion des tâches

L'interpréteur de commandes (shell) maintient une table des processus en cours d'exécution, qu'ils soient alloués ou non au processeur et suspendus ou non.

Lorsqu'un processus est lancé en tâche de fond, une ligne est affichée :

### [1] 25647

Cette ligne indique que c'est la tâche numéro 1, et que l'identificateur du processus est 25647.

## Gestion des tâches

Lors de la terminaison d'une tâche de fond, un ligne est affichée dans le terminal :

[2]+ Done emacs

Ceci indique que la tâche numéro 2 s'est terminée, et que c'était emacs.

## Contrôle des tâches

- jobs affiche la table des tâches.
- $\frac{\%}{\%n}$  ou fg  $\frac{\%}{\%n}$  met la tâche numéro *n* en avant-plan.
- %n & ou bg %n met la tâche numéro *n* en arrière-plan (tâche de fond).

Au lieu de préciser le numéro, on peut utiliser le nom de la commande ou le début de ce nom (s'il n'y a pas d'ambiguité).

## Liste des processus

Deux commandes permettent d'accéder aux processus en cours d'exécution :

### ps

affiche l'état des processus en cours : identificateur de processus (PID), terminal (TTY), temps, et commande.

Options de ps :

- u les processus avec le nom de l'utilisateur propriétaire
- a les processus des autres utilisateurs
- $x$  tous les processus non attachés à un terminal

affiche l'état des processus en temps réel.

Les touches h (help) ou ? permettent d'accéder à l'aide en ligne de la commande top.

## Liste des processus

Deux commandes permettent d'accéder aux processus en cours d'exécution :

### ps

affiche l'état des processus en cours : identificateur de processus (PID), terminal (TTY), temps, et commande.

Options de ps :

- u les processus avec le nom de l'utilisateur propriétaire
- a les processus des autres utilisateurs
- $x$  tous les processus non attachés à un terminal

### top

affiche l'état des processus en temps réel.

Les touches h (help) ou ? permettent d'accéder à l'aide en ligne de la commande top.

Les signaux permettent d'avertir un processus qu'un événement important s'est produit. Le processus peut alors réagir à cet événement.

## Principaux signaux :

 $SIGHT (2)$  (interrupt) est émis lorsque l'on tape  $CTRL$  $-c$ . SIGQUIT  $(3)$  (quit) est émis lorsque l'on tape  $\langle \text{CTR} \rangle - \langle \cdot \rangle$ .  $SIGKILL(9)$  (kill) tue un processus, quel que soit son état. SIGALRM (13) (alarm) est associé à une horloge. SIGTERM (15) (terminate) est émis lorsqu'un processus termine normalement.

 $SIGTSTP (20)$  (terminal stop) est émis lorsque l'on tape <CTRL>-z.

## Arrêt d'une tâche

L'arrêt d'une tâche se fait par envoi de signaux.

### kill -l

affiche la liste des signaux connus.

kill signal liste de pid

envoie le signal à tous les processus de la liste\_de\_pid.

- Historique et généralités
- Systèmes de fichiers
- [Commandes](#page-52-0) UNIX
- Entrées/sorties et processus

5 [Environnement utilisateur et scripts shell](#page-87-0)

- **[Environnement utilisateur](#page-88-0)**
- [Variables](#page-90-0)
- **•** [Scripts shell](#page-105-0)

## Exécution lors de la connection

Lorsque l'utilisateur se connecte, un processus shell est exécuté. De plus, des commandes, soit communes, soit propres à chacun, sont exécutées. Elles se trouvent dans un fichier du répertoire utilisateur :

- **.** login
- .profile
- **e** cshrc
- <span id="page-87-0"></span>.bashrc

## Environnement utilisateur

Les commandes du *shell* permettent d'initialiser des variables, soit pour leur donner une valeur différente de la valeur par défaut, soit pour les définir.

<span id="page-88-0"></span>L'ensemble de ces variables constitue l'environnement shell.

Le nom d'une variable est une chaîne de caractères contenant des lettres, des chiffres ou le caractère <sub>-</sub> et commençant toujours par une lettre.

La valeur d'une variable est une chaîne de caractères.

# Variables d'environnement

Les principales variables d'environnement sont :

- PS1 : premier prompt
- PS2 : second *prompt*, utilisé pour continuer une commande pas terminée
- HOME : référence absolue du répertoire utilisateur
- <span id="page-90-0"></span>PATH : liste des chemins dans lesquels les commandes appelées vont être cherchées
- LOGNAME : nom d'utilisateur
	- TERM : type du terminal utilisé

## Environnement et commandes

### printenv

affiche la liste des variables d'environnement et leur valeur.

affiche le chemin d'accès à la commande

affiche tous les noms de fichiers (depuis la racine) contenant la chaˆıne de caractères *chaîne* et auxquels l'utilisateur a accès.

## Environnement et commandes

### printenv

affiche la liste des variables d'environnement et leur valeur.

### which commande

affiche le chemin d'accès à la commande

affiche tous les noms de fichiers (depuis la racine) contenant la chaˆıne de caractères *chaîne* et auxquels l'utilisateur a accès.

## Environnement et commandes

### printenv

affiche la liste des variables d'environnement et leur valeur.

### which commande

affiche le chemin d'accès à la commande

### locate chaîne

affiche tous les noms de fichiers (depuis la racine) contenant la chaˆıne de caractères *chaîne* et auxquels l'utilisateur a accès.

# Utilisation de variables

## Affectation : var=val

Si la variable var n'a pas été définie, son contenu est la chaîne de caractères vide.

Portée : la variable est seulement connue du processus shell dans laquelle elle a été affectée. Pour qu'elle soit transmise aux sous-shells, elle doit être exportée :

# Utilisation de variables

Affectation : var=val

Valeur : \$var

## Si la variable var n'a pas été définie, son contenu est la chaîne de caractères vide.

Portée : la variable est seulement connue du processus shell dans laquelle elle a été affectée. Pour qu'elle soit transmise aux sous-shells, elle doit être exportée :

# Utilisation de variables

Affectation : var=val

Valeur : \$var

Si la variable var n'a pas été définie, son contenu est la chaîne de caractères vide.

Portée : la variable est seulement connue du processus shell dans laquelle elle a été affectée. Pour qu'elle soit transmise aux sous-shells, elle doit être exportée :

export var

## Variables numériques

Une variable peut avoir une valeur numérique entière. Le shell peut alors  $é$ valuer des expressions arithmétiques.

```
var1=3
var2=$(($var1+4))
var3=$[$var1*5]
```
Les délimiteurs permettent d'effectuer des opérations à l'intérieur de chaînes de caractères.

la *chaîne* de caractères entre apostrophes (quotes) est utilisée telle quelle. En particulier, s'il y a des appels à des variables, aucune substitution n'est effectuée

la substitution des variables contenues dans la *chaîne* de caractères entre guillemets est effectuée.

Les délimiteurs permettent d'effectuer des opérations à l'intérieur de chaînes de caractères.

### ' chaîne'

la *chaîne* de caractères entre apostrophes (quotes) est utilisée telle quelle. En particulier, s'il y a des appels à des variables, aucune substitution n'est effectuée

la substitution des variables contenues dans la *chaîne* de caractères entre guillemets est effectuée.

Les délimiteurs permettent d'effectuer des opérations à l'intérieur de chaînes de caractères.

### ' chaîne'

la *chaîne* de caractères entre apostrophes (quotes) est utilisée telle quelle. En particulier, s'il y a des appels à des variables, aucune substitution n'est effectuée

### " chaîne"

la substitution des variables contenues dans la *chaîne* de caractères entre guillemets est effectuée.

Les délimiteurs permettent d'effectuer des opérations à l'intérieur de chaînes de caractères.

### ' chaîne'

la *chaîne* de caractères entre apostrophes (quotes) est utilisée telle quelle. En particulier, s'il y a des appels à des variables, aucune substitution n'est effectuée

### " chaîne"

la substitution des variables contenues dans la *chaîne* de caractères entre guillemets est effectuée.

### ' chaîne'

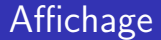

### echo chaîne

affiche la *chaîne* de caractères, avec éventuelle substitution des variables, suivant les délimiteurs utilisés

### echo -n chaîne

affiche la *chaîne* de caractères, sans retour à la ligne.

Les alias permettent de substituer une chaîne de caractères à un mot lorsqu'il est utilisé comme premier mot d'une commande simple.

Création d'un alias : alias nom alias = chaîne Suppression d'un alias : unalias nom alias Liste des alias définis : alias

Un script shell est un fichier contenant une suite de commandes shell.

Un script shell permet de rassembler plusieurs commandes, par exemple, si l'on doit exécuter plusieurs fois une suite de commandes relativement longue. C'est alors une commande écrite par l'utilisateur.

## Début d'un script shell

## On peut indiquer, dans la première ligne du fichier, l'interpréteur shell à utiliser :

## #!/bin/bash

<span id="page-105-0"></span>Des commentaires peuvent être insérés dans le fichier, et ne sont pas interprétés par le shell. Les commentaires sont des chaînes de caractères commençant par #.

## Début d'un script shell

On peut indiquer, dans la première ligne du fichier, l'interpréteur shell à utiliser :

#!/bin/bash

Des commentaires peuvent être insérés dans le fichier, et ne sont pas interprétés par le shell. Les commentaires sont des chaînes de caractères commençant par #.

Un script shell peut accepter des paramètres : monscript param  $1 \ldots$  param<sub>n</sub>

Les paramètres sont référencés comme des variables de nom  $1, 2, \ldots, 9$ . echo "valeur du paramètre  $2 = $2"$
# Autres variables

- $$0:$  nom de la commande appelée
- \$\* : liste des paramètres
- \$# : nombre de paramètres
- $$$  : numéro du processus shell correspondant à la commande

# Exécution d'un script shell

Pour exécuter un script shell, il y a deux manières :

- **o** source *monscript*
- Changer le mode de *monscript* pour qu'il devienne exécutable, puis l'exécuter (comme une commande).

# Structures de contrôle

## $si \dots$ alors  $\dots$  sinon  $\dots$  finsi

if liste\_commandes\_1 then liste commandes 2 else liste commandes 3 fi

```
case chaîne caractères in
  motif_1 ) liste_commandes_1 ; ;
  motif_n) liste_commandes_n ::* ) liste_commandes_défaut ::
```
# Structures de contrôle

## $si \dots$ alors  $\dots$  sinon  $\dots$  finsi

if liste\_commandes\_1 then liste commandes 2 else liste commandes 3 fi

### cas

```
case chaîne caractères in
  motif_1 ) liste commandes 1 ::motion\_n) liste_commandes_n;;
  * ) liste_commandes_défaut ;;
esac
```
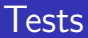

## Tests sur les chaînes de caractères

[  $chainel = chaine2$  ]

teste si les deux chaînes de caractères sont égales

```
[ chaîne1 != chaîne2 ]
```
teste si les deux chaînes de caractères sont différentes

 $\lceil -n \rceil$  chaîne  $\lceil$ teste si la chaîne de caractères est non vide

 $\lceil -z \rceil$  chaîne  $\lceil$ 

teste si la chaîne de caractères est vide

## Tests sur les valeurs numériques

- $[nb1 eq \; nb2]$ : égalité (equal)
- [  $nb1$  -ne  $nb2$  ] : inégalité (not equal)
- [  $nb1 -gt$   $nb2$  ] : plus grand (greater than)
- [  $nb1$  -ge  $nb2$  ] : plus grand ou égal (greater or equal)
- [  $nb1 -lt nb2$  ] : plus petit (lower than)
- [  $nb1 le nb2$ ] : plus petit ou égal (lower or equal)

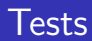

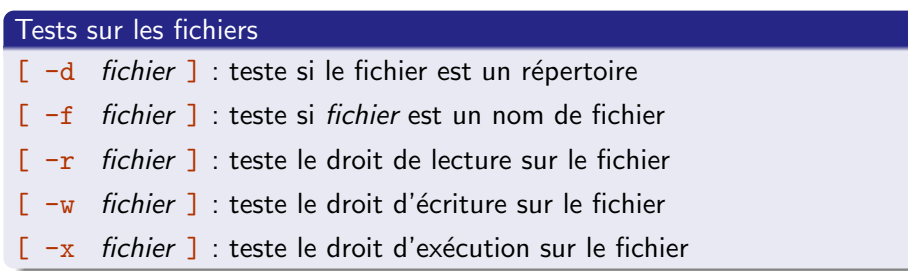

## Boucles

## pour . . . faire . . . finpour

for variable in liste chaînes caractères

### do

liste commandes

## done

```
while liste_commandes_1
```
liste\_commandes\_2

## Boucles

## pour . . . faire . . . finpour

for variable in liste\_chaînes\_caractères

### do

liste commandes

### done

## tant que . . . faire . . . fintq

while *liste commandes* 1

do

liste\_commandes\_2

done

# Autres instructions

### set chaîne

la *chaîne* de caractères devient la nouvelle liste de paramètres

les variables prennent les valeurs fournies par l'entrée standard

le script termine et renvoie l'entier comme code de retour

# Autres instructions

### set chaîne

la *chaîne* de caractères devient la nouvelle liste de paramètres

## read liste variables

les variables prennent les valeurs fournies par l'entrée standard

le script termine et renvoie l'entier comme code de retour

# Autres instructions

### set chaîne

la *chaîne* de caractères devient la nouvelle liste de paramètres

## read liste variables

les variables prennent les valeurs fournies par l'entrée standard

### exit entier

le script termine et renvoie l'entier comme code de retour

# Exemple 1

```
set '1s'
for i in $*
d<sub>o</sub>if \lceil -d \rceil il
  then echo "$i est un répertoire"
  f_iif \int $i = "toto" ]
  then echo "Voulez-vous voir le contenu de toto?"
    read rep
    case $rep in
      o(0) cat $i;
      n/N) echo "Pas de visualisation de toto";;
      * ) echo "Réponse incorrecte" ;;
    esac
  fi
done
```
# Exemple 2

```
chaine = $1ps | grep chaine | grep -v grep |
  while read pid reste
  do
    kill -9 $pid
  done
```